- 1. Gli elementi costitutivi dell'atto amministrativo.
- 2. Le principali fasi del procedimento amministrativo ai sensi della l. 241/90.
- 3. La comunicazione di avvio del procedimento: modalità e contenuto.
- 4. Il responsabile del procedimento.
- 5. La figura del dirigente nell'Ente locale. Funzioni e responsabilità.
- 6. I vizi dell'atto amministrativo.
- 7. Le forme associative di comuni.
- 8. Le comunità montane.
- 9. L' accesso ai documenti amministrativi.
- 10. La figura del Segretario Comunale.
- 11. Il bilancio di previsione e il Piano esecutivo di gestione (PEG).
- 12. I principi dell'azione amministrativa a norma della L. 241/90 come novellati dalla successiva normativa.
- 13. Il principio di distinzione tra le funzioni di indirizzo e controllo politico-amministrativo e la gestione amministrativa.
- 14. Modalità di accesso al pubblico impiego.
- 1. Il Candidato parli delle varie tipologie di commercio su aree pubbliche previste dalla L.R. 23.11.2018 n. 62 "Codice del Commercio".
- 2. Il Candidato parli di "Vendita" e "somministrazione" di alimenti e bevande indicando le definizioni e le differenze.
- 3. Il Candidato parli degli elementi soggettivi del reato.
- 4. Il Candidato parli del reato di omissione di soccorso.
- 5. Il Candidato parli del reato di omicidio stradale.
- 6. Il Candidato parli del reato di lesioni stradali gravi e gravissime.
- 7. Il Candidato parli del reato di oltraggio a pubblico ufficiale.
- 8. Il Candidato può parlare del divieto di abbandono dei rifiuti ai sensi dell'art. 192 del D.lgs 152/2006;
- 9. Il Candidato può parlare dell'attività di vigilanza urbanistica- edilizia ai sensi dell'art. 27 del DPR 380/01.
- 10. Il Candidato può parlare degli atti di accertamento ai sensi dell'art. 13 della L. 689/81.
- 11. Il Candidato può parlare delle sommarie informazioni da persona informata sui fatti ai sensi degli artt. 351 c.p.p. e ai sensi dell'art 13 della L. 689/81.
- 12. Il candidato può parlare del concorso di persone, solidarietà e la non trasmissibilità dell'obbligazione ai sensi degli artt. 5, 6 e 7 della L. 689/81.
- 13. Il candidato può parlare dell'uso legittimo delle armi ai sensi dell'art. 53 del Codice Penale.
- 14. Il candidato può parlare del pagamento in misura ridotta ai sensi dell'art. 16 della L. 689/81.
- 1. Il Candidato parli del sistema della decurtazione dei punti dalla patente di guida (art. 126 bis C.d.S.).
- 2. Il candidato parli dei poteri del Comune in materia di disciplina della circolazione ai sensi dell'art. 7 del Codice della Strada.
- 3. Il Candidato parli del concetto di distanza di sicurezza così come definito dall'art. 149 del C.d.S.
- 4. Il Candidato parli del pagamento in misura ridotta previsto dall'art. 202 del C.d.S. e dei casi in cui ciò non è consentito.
- 5. Il candidato parli dei possibili ricorsi avverso verbali con i quali si accertino violazioni al Codice della Strada. (art. 203 e seguenti).
- 6. Il candidato parli dell'obbligo della revisione del veicolo prevista dall'art. 80 del Codice della Strada.

 7. Il Candidato parli dell'obbligo dell'assicurazione di responsabilità civile di cui all' art. 193 del C.d.S.

- 8. Il Candidato parli delle sanzioni accessorie previste dal Codice della Strada (art. 210 e seguenti).
- 9. Il Candidato parli del sorpasso così come definito e normato dall'art. 148 del Codice della Strada.
- 10. Il candidato può parlare dei Servizi di Polizia Stradale ex art. 11 del Codice della Strada.
- 11. Il candidato può parlare del comportamento in caso di incidente stradale ex art 189 del Codice della Strada.
- 12. Il candidato può parlare degli obblighi verso i funzionari, ufficiali ed agenti ex art. 192 del Codice della Strada.
- 13. Il candidato può parlare della violazione amministrativa in connessione obiettiva con un reato artt. 221 del Codice della Strada e 24 della L. 689/81.
- 14. Il Candidato può parlare dei principi generali indicati dall'art. 1 del Codice della Strada.
- 1. Today's grandparents are joining their grandchildren on social media, but the different generations' online habits couldn't be more different. In the UK the over-55s are joining Facebook in increasing numbers, meaning that they will soon be the site's second biggest user group, with 3.5 million users aged 55–64 and 2.9 million over-65s.
- 2. Sheila, aged 59, says, 'I joined social media to see what my grandchildren are doing, as my daughter posts videos and photos of them. It's a much better way to see what they're doing than waiting for letters and photos in the post. That's how we did it when I was a child, but I think I'm lucky I get to see so much more of their lives than my grandparents did.'
- 3. Children under 17 in the UK are leaving the Facebook only 2.2 million users are under 17 – but they're not going far from their smartphones. Chloe, aged 15, even sleeps with her phone. 'It's my alarm clock so I have to,' she says. 'I look at it before I go to sleep and as soon as I wake up.'
- 4. Nowadays teenagers are spending so much time on their phones at home that they are missing out on spending time with their friends in real life. Sheila, aged 59, on the other hand, has made contact with old friends from school she hasn't heard from in forty years. 'We use Facebook to arrange to meet all over the country,' she says. 'It's changed my social life completely.'
- 5. Peter, 38 and father of two teenagers, reports that he used to be on his phone or laptop constantly. 'I was always connected and I felt like I was always working,' he says. 'How could I tell my kids to get off their phones if I was always in front of a screen myself?'
- 6. In the evenings and at weekends, I take my SIM card out of my smartphone and put it into an old-style mobile phone that can only make calls and send text messages. 'I'm not completely cut off from the world in case of emergencies, but the important thing is I'm setting a better example to my kids and spending more quality time with them.'
- 7. In order for a business to survive in today's world, it is important that we regularly review what we are doing and how we are doing it. By considering new ideas and new ways of doing things, and trying to innovate, we can improve on our products/services, increase sales, reduce costs and make our processes more effective and efficient. Innovation is key to increasing profits.
- 8. There are several ways a company can be innovative with their products and services. Today we will look at four of them. When we think of innovation, we often think of new technologies. While they might be impressive, we should not use new technologies just because they are available. It is important to consider how the technology can improve our product/service and make a difference to our customer
- 9. By listening to customer feedback, we can get their opinions on how we are doing and find out about what it is that they want. We also need to be aware of changes in customer demands and keep up with the times. When fast-food restaurant McDonald's realised that the market wanted healthier choices, they introduced fruit and salads, while removing the 'super-size' option from their menus.
- 10. Your business might be doing well, but there is no growth or development and there is a risk that your competitors might take away some of your customers. Innovation sometimes means developing a new product that targets a different market. Although video games were often played by boys, in 2006, video games giant Nintendo introduced the game console Nintendo Wii, successfully targeting girls and older customers with games like Cooking Mama and Brain Training.
- 11. By looking at the changes to the customer's lifestyle and needs, we sometimes realise that there might be better ways to serve them. Customers who do not have a lot of time might prefer to have their food or their shopping delivered to their homes, or they might like to do their banking online rather than in an actual bank. Not all innovation will bring success to our businesses, but it can give us the opportunity to grow and learn more about what we do and what our customers might want.
- 12. If you think of the jobs robots could never do, you would probably put doctors and teachers at the top of the list. It's easy to imagine robot cleaners and factory workers, but some jobs need human connection and creativity. But are we underestimating what robots can do? In some cases, they already perform better than doctors at diagnosing illness. Also, some patients might feel more comfortable sharing personal information with a machine than a person.
- 13. Could there be a place for robots in education ? British education expert Anthony Seldon thinks so. And he even has a date for the robot takeover of the classroom: 2027. He predicts robots will do the main job of transferring information and teachers will be like assistants. Intelligent robots will read students' faces, movements and maybe even brain signals. Then they will adapt the information to each student.
- 14. For what concerns the use of robots in education, one thing is certain. A robot teacher is better than no teacher at all. In some parts of the world, there aren't enough teachers and 9–16 per cent of children under the age of 14 don't go to school. That problem could be partly solved by robots because they can teach anywhere and won't get stressed, or tired, or move somewhere for an easier, higher-paid job.

Creare una nuova cartella di lavoro sul Desktop denominata "prova di esame + nome e cognome".

### **Word**

\*\*\*\*\*\*\*\*\*\*\*\*\*\*\*\*\*\*\*\*\*\*\*\*\*\*\*\*\*\*\*\*\*\*\*\* 

Aprire il file di word denominato prova1 e Giustificare il testo.

Formattare il foglio per farlo entrare in una sola pagina di stampa (modificando eventualmente anche il carattere).

Salvare il file di word nominandolo prova 1+ nome e cognome 29062021

#### **Accesso Intranet**

\*\*\*\*\*\*\*\*\*\*\*\*\*\*\*\*\*\*\*\*\*\*\*\*\*\*\*\*\*\*\*\*\*\*\* \*\*\*\*\*\*\*\*\*\*\*\*\*\*\*\*\*\*\*\*\*\*\*\*\*\*\*\*

Creare una nuova cartella di lavoro sul Desktop denominata "prova di esame + nome e cognome".

#### Word

\*\*\*\*\*\*\*\*\*\*\*\*\*\*\*\*\*\*\*\*\*\*\*\*\*\*\*\*\*\*\*\*\*\*\*\* 

Aprire il file di word denominato prova2 e allineare il testo a sinistra.

Formattare il foglio per farlo entrare in una sola pagina di stampa (modificando eventualmente anche il carattere).

Salvare il file di word nominandolo prova 2+ nome e cognome 29062021

#### **Accesso Intranet**

\*\*\*\*\*\*\*\*\*\*\*\*\*\*\*\*\*\*\*\*\*\*\*\*\*\*\*\*\*\*\*\*\*\*\* \*\*\*\*\*\*\*\*\*\*\*\*\*\*\*\*\*\*\*\*\*\*\*\*\*\*\*\*

Creare una nuova cartella di lavoro sul Desktop denominata "prova di esame + nome e cognome".

#### **Word**

\*\*\*\*\*\*\*\*\*\*\*\*\*\*\*\*\*\*\*\*\*\*\*\*\*\*\*\*\*\*\*\*\*\*\*\* 

Aprire il file di word denominato prova3 e mettere tutto il testo in grassetto.

Formattare il foglio per farlo entrare in una sola pagina di stampa (modificando eventualmente anche il carattere).

Salvare il file di word nominandolo prova 3+ nome e cognome 29062021

#### **Accesso Intranet**

\*\*\*\*\*\*\*\*\*\*\*\*\*\*\*\*\*\*\*\*\*\*\*\*\*\*\*\*\*\*\*\*\*\*\* \*\*\*\*\*\*\*\*\*\*\*\*\*\*\*\*\*\*\*\*\*\*\*\*\*\*\*\*

Creare una nuova cartella di lavoro sul Desktop denominata "prova di esame + nome e cognome".

#### **Word**

\*\*\*\*\*\*\*\*\*\*\*\*\*\*\*\*\*\*\*\*\*\*\*\*\*\*\*\*\*\*\*\*\*\*\*\* 

Aprire il file di word denominato prova4 e allineare il testo a destra.

Formattare il foglio per farlo entrare in una sola pagina di stampa (modificando eventualmente anche il carattere).

Salvare il file di word nominandolo prova 4+ nome e cognome 29062021

#### **Accesso Intranet**

\*\*\*\*\*\*\*\*\*\*\*\*\*\*\*\*\*\*\*\*\*\*\*\*\*\*\*\*\*\*\*\*\*\*\* \*\*\*\*\*\*\*\*\*\*\*\*\*\*\*\*\*\*\*\*\*\*\*\*\*\*\*\*

Creare una nuova cartella di lavoro sul Desktop denominata "prova di esame + nome e cognome".

#### **Word**

Aprire il file di word denominato prova5 e impostare la grandezza del testo a 14.

Formattare il foglio per farlo entrare in una sola pagina di stampa (modificando eventualmente anche il carattere).

Salvare il file di word nominandolo prova 5+ nome e cognome 29062021

#### **Accesso Intranet**

\*\*\*\*\*\*\*\*\*\*\*\*\*\*\*\*\*\*\*\*\*\*\*\*\*\*\*\*\*\*\*\*\*\*\* \*\*\*\*\*\*\*\*\*\*\*\*\*\*\*\*\*\*\*\*\*\*\*\*\*\*\*\*

Accedere al seguente indirizzo: http://intranet.comune.terranuova-bracciolini.ar.it/intranet/ eseguire il login con i seguenti parametri: user: concorso password: concorsista

\*\*\*\*\*\*\*\*\*\*\*\*\*\*\*\*\*\*\*\*\*\*\*\*\*\*\*\*\*\*\*\*\*\*\*\*

Creare una nuova cartella di lavoro sul Desktop denominata "prova di esame + nome e cognome".

#### Word

\*\*\*\*\*\*\*\*\*\*\*\*\*\*\*\*\*\*\*\*\*\*\*\*\*\*\*\*\*\*\*\*\*\*\*\* 

Aprire il file di word denominato prova6 e mettere tutto il testo in corsivo.

Formattare il foglio per farlo entrare in una sola pagina di stampa (modificando eventualmente anche il carattere).

Salvare il file di word nominandolo prova 6+ nome e cognome 29062021

#### Posta elettronica

\*\*\*\*\*\*\*\*\*\*\*\*\*\*\*\*\*\*\*\*\*\*\*\*\*\*\*\*\*\*\* \*\*\*\*\*\*\*\*\*\*\*\*\*\*\*\*\*\*\*\*\*\*\*\*\*\*\*\*

Creare una nuova cartella di lavoro sul Desktop denominata "prova di esame + nome e cognome".

#### Word

\*\*\*\*\*\*\*\*\*\*\*\*\*\*\*\*\*\*\*\*\*\*\*\*\*\*\*\*\*\*\*\*\*\*\*\* \*\*\*\*\*\*\*\*\*\*\*\*\*\*\*\*\*\*\*\*\*\*\*\*\*\*\*\*\*\*\*\*\*\*\*

Aprire il file di word denominato prova7 e sottolineare tutto il testo.

Formattare il foglio per farlo entrare in una sola pagina di stampa (modificando eventualmente anche il carattere).

Salvare il file di word nominandolo prova 7+ nome e cognome 29062021

### Posta elettronica

\*\*\*\*\*\*\*\*\*\*\*\*\*\*\*\*\*\*\*\*\*\*\*\*\*\*\*\*\*\*\* \*\*\*\*\*\*\*\*\*\*\*\*\*\*\*\*\*\*\*\*\*\*\*\*\*\*\*\*

Creare una nuova cartella di lavoro sul Desktop denominata "prova di esame + nome e cognome".

#### Word

\*\*\*\*\*\*\*\*\*\*\*\*\*\*\*\*\*\*\*\*\*\*\*\*\*\*\*\*\*\*\*\*\*\*\*\* \*\*\*\*\*\*\*\*\*\*\*\*\*\*\*\*\*\*\*\*\*\*\*\*\*\*\*\*\*\*\*\*\*\*\*

Aprire il file di word denominato prova8 e evidenziare il testo di rosso.

Formattare il foglio per farlo entrare in una sola pagina di stampa (modificando eventualmente anche il carattere).

Salvare il file di word nominandolo prova 8+ nome e cognome 29062021

### Posta elettronica

\*\*\*\*\*\*\*\*\*\*\*\*\*\*\*\*\*\*\*\*\*\*\*\*\*\*\*\*\*\*\* \*\*\*\*\*\*\*\*\*\*\*\*\*\*\*\*\*\*\*\*\*\*\*\*\*\*\*\*

Creare una nuova cartella di lavoro sul Desktop denominata "prova di esame + nome e cognome".

#### Word

\*\*\*\*\*\*\*\*\*\*\*\*\*\*\*\*\*\*\*\*\*\*\*\*\*\*\*\*\*\*\*\*\*\*\*\* \*\*\*\*\*\*\*\*\*\*\*\*\*\*\*\*\*\*\*\*\*\*\*\*\*\*\*\*\*\*\*

Aprire il file di word denominato prova9 e impostare il testo con il carattere verdana.

Formattare il foglio per farlo entrare in una sola pagina di stampa (modificando eventualmente anche il carattere).

Salvare il file di word nominandolo prova 9+ nome e cognome 29062021

### Posta elettronica

\*\*\*\*\*\*\*\*\*\*\*\*\*\*\*\*\*\*\*\*\*\*\*\*\*\*\*\*\*\*\* \*\*\*\*\*\*\*\*\*\*\*\*\*\*\*\*\*\*\*\*\*\*\*\*\*\*\*\*

Creare una nuova cartella di lavoro sul Desktop denominata "prova di esame + nome e cognome".

### Word

\*\*\*\*\*\*\*\*\*\*\*\*\*\*\*\*\*\*\*\*\*\*\*\*\*\*\*\*\*\*\*\*\*\*\*\* \*\*\*\*\*\*\*\*\*\*\*\*\*\*\*\*\*\*\*\*\*\*\*\*\*\*\*\*\*\*\*

Aprire il file di word denominato prova10 e impostare il colore del testo a verde.

Formattare il foglio per farlo entrare in una sola pagina di stampa (modificando eventualmente anche il carattere).

Salvare il file di word nominandolo prova 10+ nome e cognome 29062021

### Posta elettronica

\*\*\*\*\*\*\*\*\*\*\*\*\*\*\*\*\*\*\*\*\*\*\*\*\*\*\*\*\*\*\* \*\*\*\*\*\*\*\*\*\*\*\*\*\*\*\*\*\*\*\*\*\*\*\*\*\*\*\*

Creare una nuova cartella di lavoro sul Desktop denominata "prova di esame + nome e cognome".

### **Word**

\*\*\*\*\*\*\*\*\*\*\*\*\*\*\*\*\*\*\*\*\*\*\*\*\*\*\*\*\*\*\*\*\*\*\*\*\*\* \*\*\*\*\*\*\*\*\*\*\*\*\*\*\*\*\*\*\*\*\*\*\*\*\*\*\*\*\*\*\*\*\*\*\*

Aprire il file di word denominato prova11 e copiare la formattazione del primo rigo su tutto il documento.

Formattare il foglio per farlo entrare in una sola pagina di stampa (modificando eventualmente anche il carattere).

Salvare il file di word nominandolo prova 11+ nome e cognome 29062021

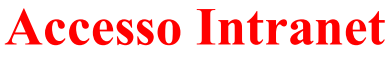

\*\*\*\*\*\*\*\*\*\*\*\*\*\*\*\*\*\*\*\*\*\*\*\*\*\*\*\*\*\*\*\*\*\*\* \*\*\*\*\*\*\*\*\*\*\*\*\*\*\*\*\*\*\*\*\*\*\*\*\*\*\*\*\*

Creare una nuova cartella di lavoro sul Desktop denominata "prova di esame + nome e cognome".

### Word

\*\*\*\*\*\*\*\*\*\*\*\*\*\*\*\*\*\*\*\*\*\*\*\*\*\*\*\*\*\*\*\*\*\*\*\* \*\*\*\*\*\*\*\*\*\*\*\*\*\*\*\*\*\*\*\*\*\*\*\*\*\*\*\*\*\*\*\*\*

Aprire il file di word denominato prova12 e impostare il colore del testo a verde.

Formattare il foglio per farlo entrare in una sola pagina di stampa (modificando eventualmente anche il carattere).

Salvare il file di word nominandolo prova 12+ nome e cognome 29062021

### Posta elettronica

\*\*\*\*\*\*\*\*\*\*\*\*\*\*\*\*\*\*\*\*\*\*\*\*\*\*\*\*\*\*\*\*\*\*\*\*\* \*\*\*\*\*\*\*\*\*\*\*\*\*\*\*\*\*\* \*\*\*\*\*\*\*\*\*\*

Creare una nuova cartella di lavoro sul Desktop denominata "prova di esame + nome e cognome".

### Word

\*\*\*\*\*\*\*\*\*\*\*\*\*\*\*\*\*\*\*\*\*\*\*\*\*\*\*\*\*\*\*\*\*\*\*\* \*\*\*\*\*\*\*\*\*\*\*\*\*\*\*\*\*\*\*\*\*\*\*\*\*\*\*\*\*\*\*

Aprire il file di word denominato prova13: impostare il colore del testo a verde e sottolineato.

Formattare il foglio per farlo entrare in una sola pagina di stampa (modificando eventualmente anche il carattere).

Salvare il file di word nominandolo prova 13+ nome e cognome 29062021

### Posta elettronica

\*\*\*\*\*\*\*\*\*\*\*\*\*\*\*\*\*\*\*\*\*\*\*\*\*\*\*\*\*\*\* \*\*\*\*\*\*\*\*\*\*\*\*\*\*\*\*\*\*\*\*\*\*\*\*\*\*\*\*

Creare una nuova cartella di lavoro sul Desktop denominata "prova di esame + nome e cognome".

### **Word**

\*\*\*\*\*\*\*\*\*\*\*\*\*\*\*\*\*\*\*\*\*\*\*\*\*\*\*\*\*\*\*\*\*\*\*\* \*\*\*\*\*\*\*\*\*\*\*\*\*\*\*\*\*\*\*\*\*\*\*\*\*\*\*\*\*\*\*

Aprire il file di word denominato prova14 e copiare la formattazione del primo rigo su tutto il documento. Dopodiché colorare tutto il testo di giallo.

Formattare il foglio per farlo entrare in una sola pagina di stampa (modificando eventualmente anche il carattere).

Salvare il file di word nominandolo prova 14+ nome e cognome 29062021

### **Accesso Intranet**

\*\*\*\*\*\*\*\*\*\*\*\*\*\*\*\*\*\*\*\*\*\*\*\*\*\*\*\*\*\*\*\*\*\*\* \*\*\*\*\*\*\*\*\*\*\*\*\*\*\*\*\*\*\*\*\*\*\*\*\*\*\*\*\*